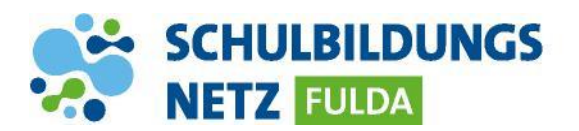

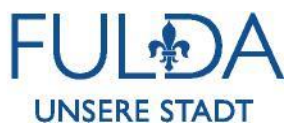

## **ANLEITUNG**

## **Passwort ändern – Windows /Igel**

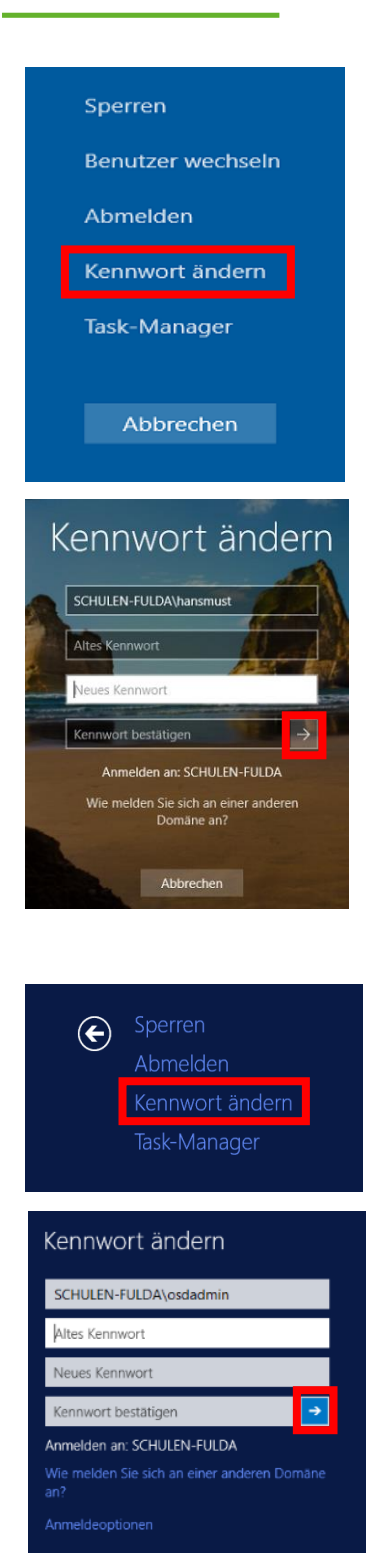

- 1 **WINDOWS: "Strg", "Alt" und "Entf"** drücken.
- **2** "Kennwort ändern" auswählen.
- **3** Altes Kennwort eingeben, anschließend Neues Kennwort zweimal eingeben. Eingaben über den Pfeil bestätigen.

- 4 **IGEL**: Strg", "Alt" und "Entf" drücken.
- **4** "Kennwort ändern" auswählen
- **5** Altes Kennwort eingeben, anschließend Neues Kennwort zweimal eingeben. Eingaben über den Pfeil bestätigen.